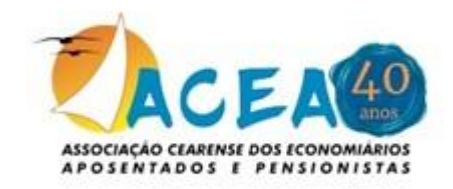

## **Prezados(as) Associados(as),**

## **LINKS E DETALHES – ASSEMBLEIA GERAL ORDINÁRIA PRESTAÇÃO DE CONTAS ACEA 2023**

Conforme já informado através do Edital de Convocação enviado via e-mail em 11/03/2024, dia **27/03/2024 às 10:00h** teremos a abertura da **Assembleia Geral Ordinária para aprovar as contas da Associação relativas ao exercício de 2023**, a partir do balanço elaborado pela Diretoria Executiva e parecer emitido pelo Conselho Fiscal.

Poderão participar todos(as) **Associados(as) Efetivos(as)** e em dia com suas obrigações sociais.

Dessa forma, estamos divulgamos os links (abertura e apuração /encerramento) para que você possa assistir, participar e votar.

**Interação para dúvidas e questionamentos** : Poderão ser encaminhados/feitos através do **chat do Canal da ACEA no Youtube** durante a transmissão ou previamente através de **e-mail para a ACEA [\(acea@acea.org.br\)](mailto:acea@acea.org.br)** Título – Dúvidas Assembleia" ou mensagem pelo **WhatsApp ACEA (85) 98109.1863**.

**10:00H Abertura – Assembleia Geral Ordinária – Acesse o link:**

**[https://www.youtube.com/watch?v=rhwLQUT\\_d0o](https://www.youtube.com/watch?v=rhwLQUT_d0o) [Abertura Assembleia Geral Ordinária -](https://www.youtube.com/watch?v=rhwLQUT_d0o) Prestação de Contas ACEA Exercício [2023 \(youtube.com\)](https://www.youtube.com/watch?v=rhwLQUT_d0o)**

## **10:30H às 17:00H – Votação.**

**COMO VOTAR ? Acessar site [www.acea.org.br](http://www.acea.org.br/) – "Espaço do Associado" (canto superior direito da tela)**. Basta inserir CPF (sem ponto ou hífen e senha cadastrada) **ou, utilizar o APP ACEA** no celular, **clicando em "Votação",** que será direcionado ao site para votar. (VEJA MAIS DETALHES ABAIXO)

Ao ser apresentada a tela para votação informar se **aprova ou não aprova a prestação de contas da ACEA relativa ao exercício de 2023.** 

**17:00H Apuração e Encerramento – Assembleia Geral Ordinária - Acesse o link:**

**[https://www.youtube.com/watch?v=IJs\\_wVZWTC0](https://www.youtube.com/watch?v=IJs_wVZWTC0) Apuração e Encerramento - [Assembleia Geral Ordinária -](https://www.youtube.com/watch?v=IJs_wVZWTC0) Prestação de Contas [ACEA Exercício 2023 \(youtube.com\)](https://www.youtube.com/watch?v=IJs_wVZWTC0)**

**DETALHES : COMO VOTAR?**

1) **Através de acesso ao Espaço do Associado no Site da ACEA** [\(www.acea.org.br\)](http://igeniomkt.com.br/mailster/1804/ce602e4bd4666c638a379bc0077cc9a2/aHR0cDovL3d3dy5hY2VhLm9yZy5icg)

**Se você ainda não é cadastrado no Espaço do Associado (Área Restrita) veja as orientações que seguem em anexo para o cadastramento. É muito simples!**

2**) Através do APP ACEA** – Acessar o ícone VOTAÇÃO, onde será redirecionado para o Espaço do Associado (Área Restrita) do site da ACEA.

**Se você ainda não possui o APP ACEA siga as instruções contidas no arquivo em anexo. É simples!**

## **SUA PARTICIPAÇÃO É IMPORTANTE !**

**VOTE!**

**Atenciosamente**

**DIRETORIA - ACEA**